## e-Vizite Uygulaması

e-Vizite uygulaması hakkında ayrıntılı bilgiye bu dokümandan ulaşılır.

Ana Menü>Zaman Yönetimi>İşlemler menüsü içerisine ''e-Vizite İşlemleri'' seçeneği eklenmiştir.

e-Vizite işlemlerine tıkladığında filtreler alanı gelir. Burada belirlenen kriterlere göre onay bekleyen veya onaylı raporlar sorgulanır.

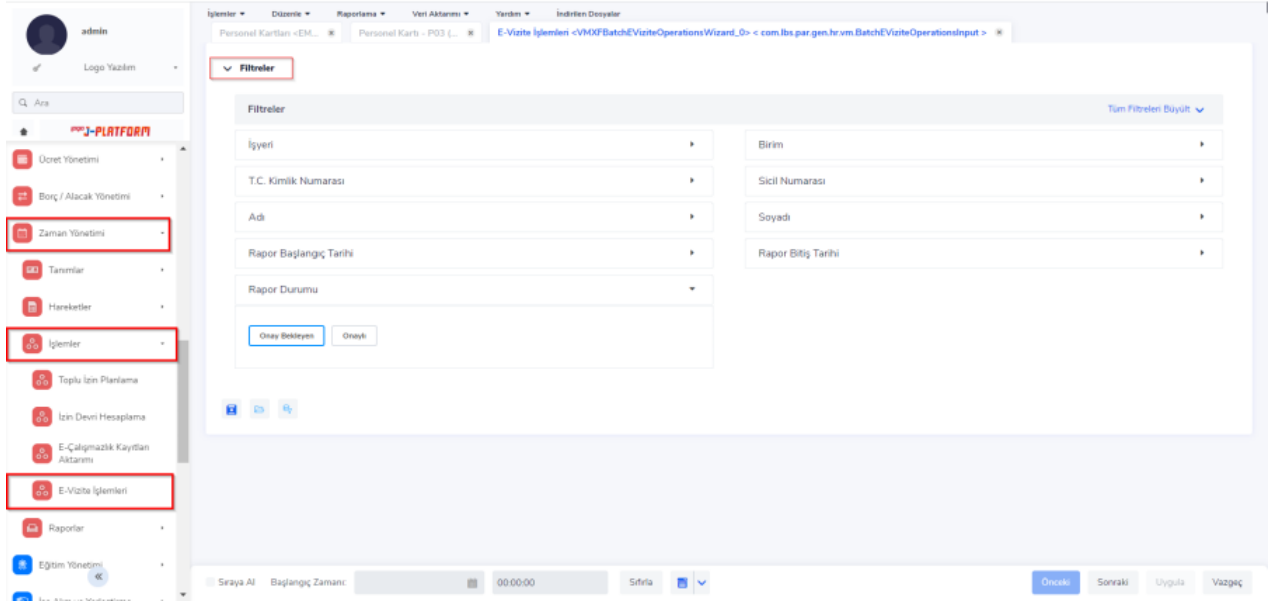

\*e-Vizite raporunun Onay işlemi için; rapor durumu parametresi içerisinden "Onay Bekleyen" işaretlenir. diğer filtreler de belirtildikten sonra raporlar sorgulanır.

Gelen SGK raporlarında, rapor başlangıç-bitiş tarihleri (ayakta-yatarak), işe dönüş tarihi ve vaka bilgileri mecvuttur. Bu ekranda raporlar sıraya alabilir, tek tek işaretleme veya tümünü işaretle gibi seçenekler ile toplu işlem yapılabilir.

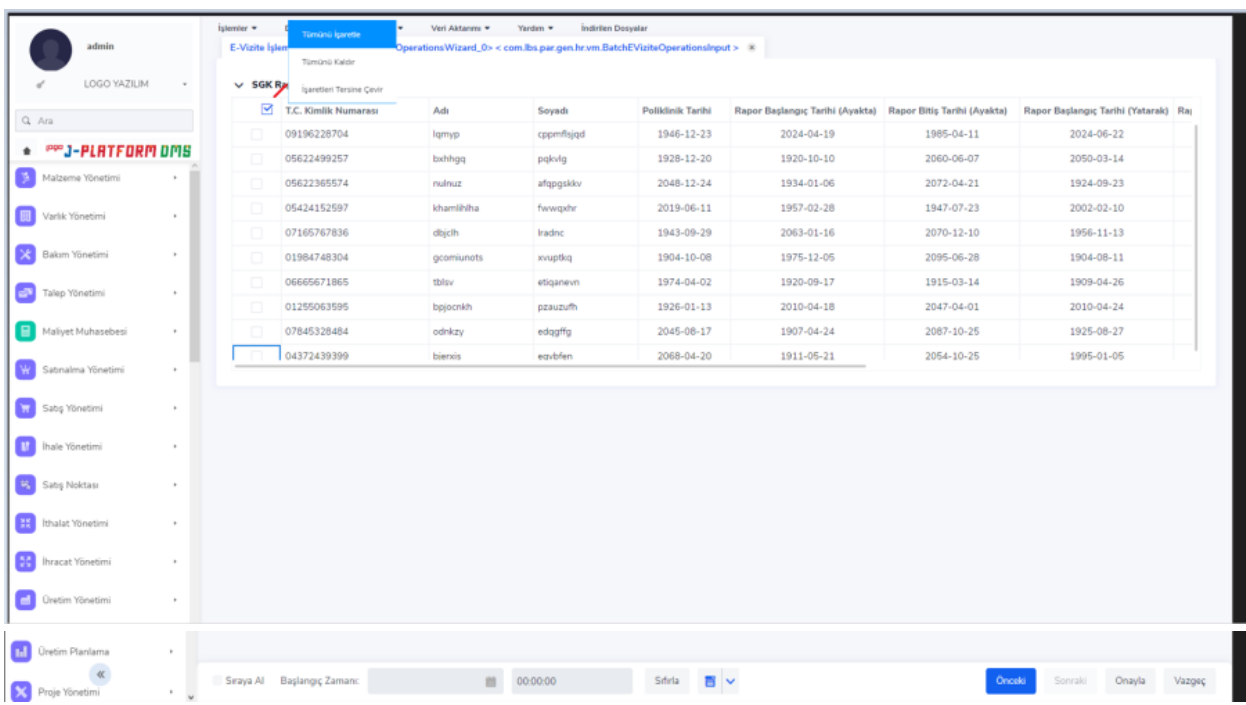

Onay işlemi yapılacak raporlar işaretlenir ve onayla butonuna tıklanır.

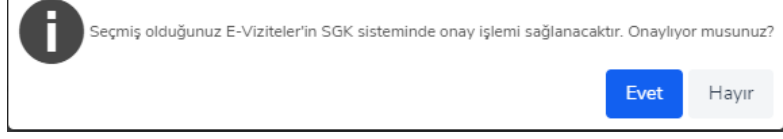

Çıkan uyarı ekranında 'Evet' e tıkladıktan sonra İşlem başlatılmıştır mesajı alınır.

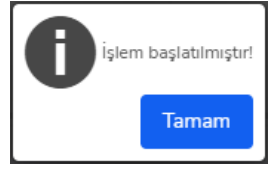

\*e-Vizite raporunun Onay iptali işlemi için; rapor durumu parametresi içerisinden "Onaylı" seçeneği işaretlenir. Diğer filtreler de belirtildikten sonra raporlar sorgulanır.

Gelen SGK raporlarında, rapor başlangıç-bitiş tarihleri (ayakta-yatarak), işe dönüş tarihi ve vaka bilgileri mevcuttur. Bu ekranda raporlar sıraya alabilir, tek tek işaretleme veya tümünü işaretle gibi seçenekler ile toplu işlem yapılabilir.

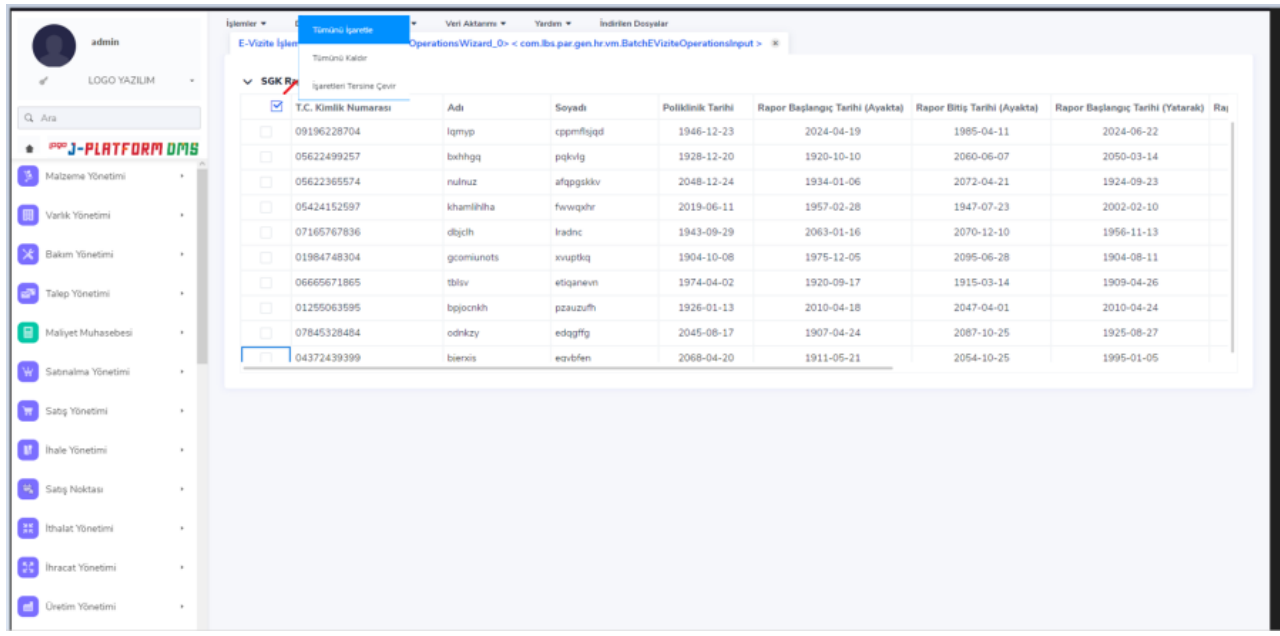

Onay işlemi yapmak istediğimiz raporlar işaretlenir ve onay iptali butonuna tıklanır.

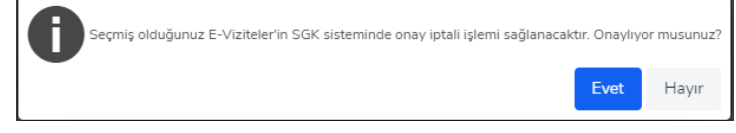

Çıkan uyarı ekranında 'Evet' e tıkladıktan sonra İşlem başlatılmıştır mesajı alınır.

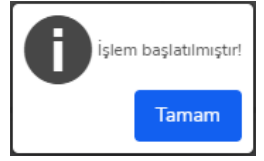

\*\*\*İşlem sonucu ''İşlemler'' menüsünden takip edilebilir.